# **Administering EntireX RPC-ACI Bridge**

The RPC-ACI Bridge enables RPC-based client applications to be used with ACI servers.

This chapter covers the following topics:

- [Customizing the RPC-ACI Bridge](#page-0-0)
- [Configuring the RPC Server Side](#page-2-0)
- [Configuring the ACI Client Side](#page-4-0)
- [Starting the RPC-ACI Bridge](#page-4-1)
- [Stopping the RPC-ACI Bridge](#page-5-0)
- [Application Identification](#page-5-1)

## <span id="page-0-0"></span>**Customizing the RPC-ACI Bridge**

For the setup of the RPC-ACI Bridge there are

- a configuration file and
- scripts to start the RPC-ACI Bridge.

#### **Location of the RPC-ACI Bridge**

The RPC-ACI Bridge is contained in the file *entirex.jar*.

#### **The Configuration File**

The default name of the configuration file is *entirex.rpcacibridge.properties*. The RPC-ACI Bridge searches for this file in the current working directory.

You can set the name of the configuration file with -Dentirex.server.properties=<your file name > with "/" as file separator.

The configuration file contains the configuration for both parts of the RPC-ACI Bridge.

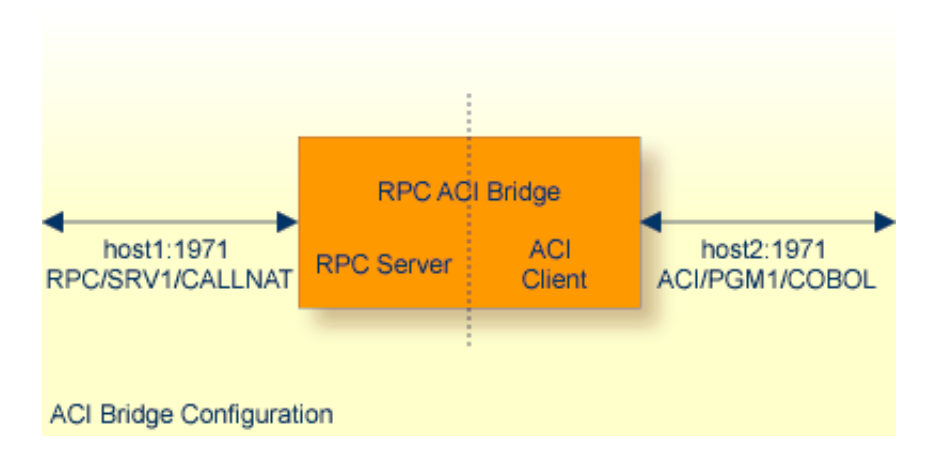

#### **To set up the RPC-ACI Bridge**

- 1. Use the RPC server agent of the System Management Hub.
- 2. Add the RPC-ACI Bridge as an RPC server.

See *Administering the EntireX RPC Servers using System Management Hub* under UNIX | Windows for details.

#### Or:

Use the scripts to start the RPC-ACI Bridge.

Under Windows use *jrpcacibridge.bat* in the folder *bin* to start the RPC-ACI Bridge. You may customize this file.

Under UNIX use *jrpcacibridge.bsh* in the folder *bin* to start the RPC-ACI Bridge. You may customize this file.

Both scripts use the configuration file *entirex.rpcacibridge.properties* in the folder *etc*.

#### **Configuring more than one RPC-ACI Bridge**

If you configure more than one RPC-ACI Bridge that connect to the same EntireX Broker, the following items must be distinct:

- The user for the ACI client side (property entirex.rpcacibridge.userid).
- The trace output file (property entirex.server.logfile).
- The monitor port for SMH (property entirex.server.monitorport).
- The log for the Windows Service (property entirex.server.serverlog).
- The trace output file of the SMH agent for RPC servers.

## <span id="page-2-0"></span>**Configuring the RPC Server Side**

The RPC server side of the RPC-ACI Bridge is configured like the Java RPC Server. The RPC-ACI Bridge uses the properties that start with "entirex.server".

The RPC server side can adjust the number of worker threads to the number of parallel requests. Use the properties entirex.server.fixedservers, entirex.server.maxservers, entirex.server.minservers to configure this scalability. If

entirex.server.fixedservers=yes, the number of entirex.server.minservers is started and the server can process this number of parallel requests. If

entirex.server.fixedservers=no, the number of worker threads balances between entirex.server.minservers and entirex.server.maxservers. This is done by a so-called attach server thread. On startup, the number of worker threads is

entirex.server.minservers. If more than entirex.server.minservers are waiting for requests, a worker thread stops if its receive call times out. The timeout period is configured with entirex.server.waitserver.

Alternatively to the properties, you can use the command-line option. The command-line options have a higher priority than the properties set as Java system properties and these have higher priority than the properties in the configuration file.

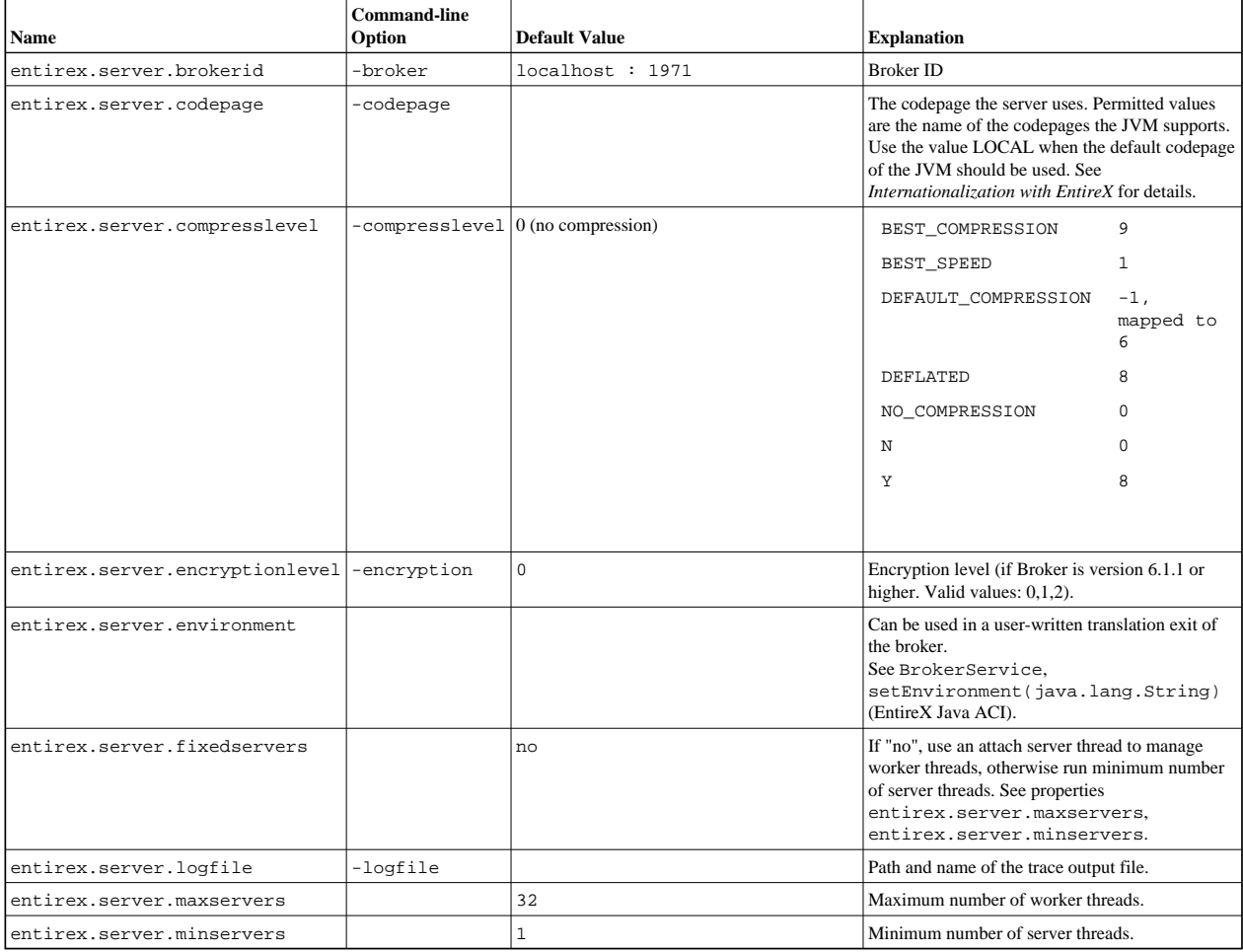

#### **Administering EntireX RPC-ACI Bridge Configuring the RPC Server Side**

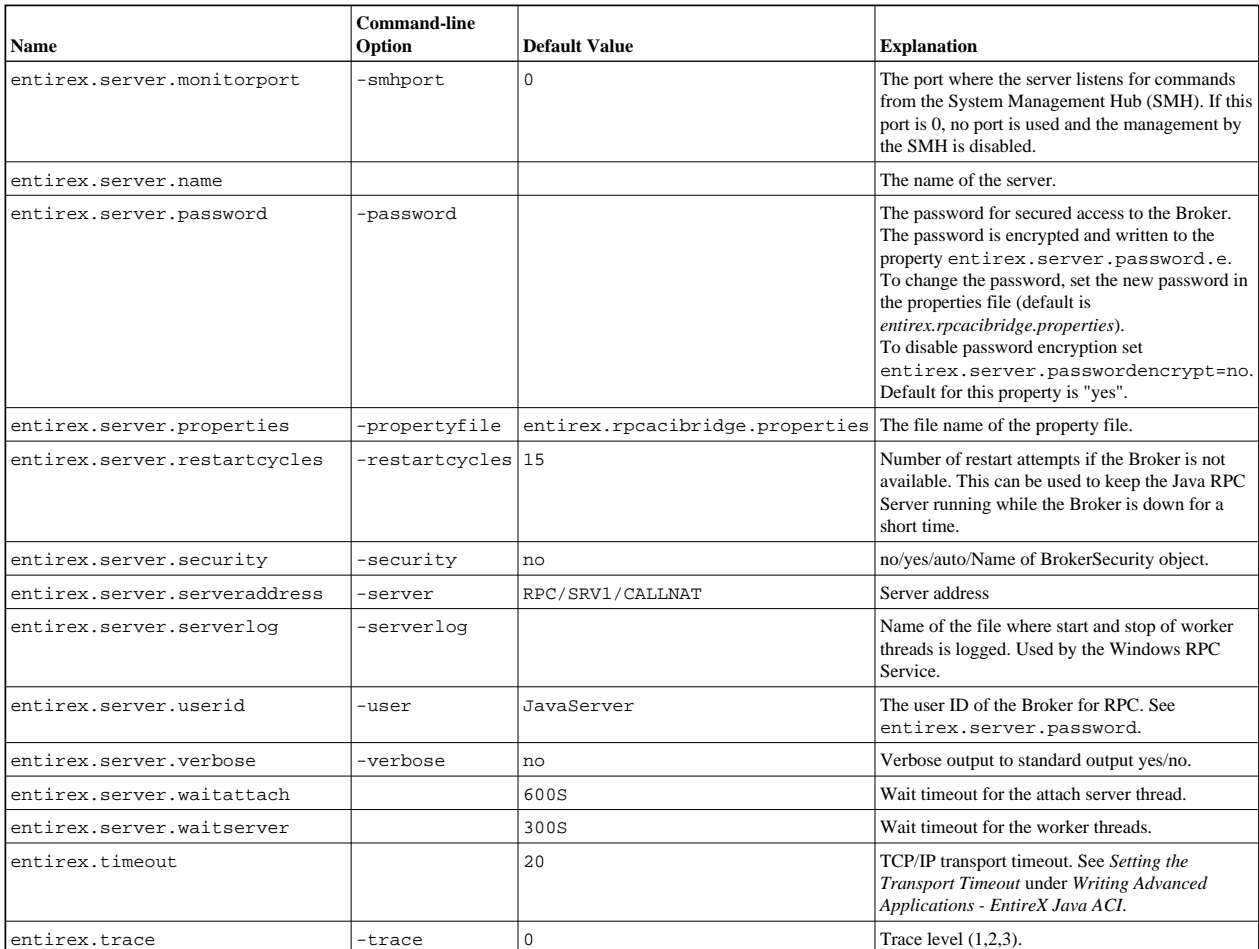

# <span id="page-4-0"></span>**Configuring the ACI Client Side**

These properties are used to configure the connection to the Broker for ACI.

Alternatively, you can use the command-line option. The command-line options have a higher priority than the properties set as Java system properties and these have higher priority than the properties in the configuration file

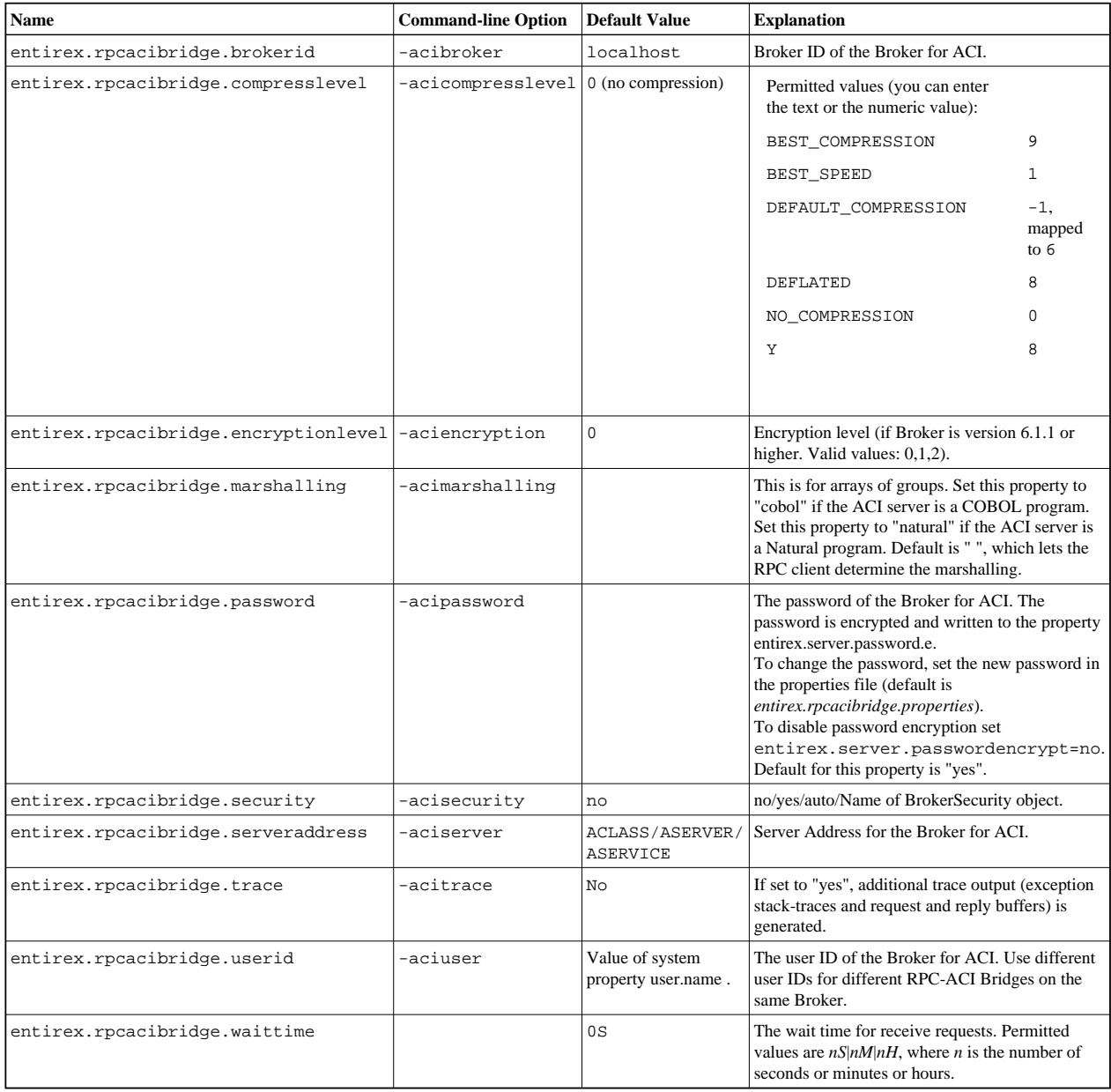

# <span id="page-4-1"></span>**Starting the RPC-ACI Bridge**

 **To start the RPC-ACI Bridge**

Use the script *jrpcacibridge* in the folder *bin* to start the RPC-ACI Bridge. You may customize this file.

Or:

Use the RPC server agent in the System Management Hub to configure and start the RPC-ACI Bridge.

See *Administering the EntireX RPC Servers using System Management Hub* under UNIX | Windows for details.

On Windows you can start the RPC-ACI Bridge as a Windows Service. The installation of the service is similar to the installation of the Java RPC Server. See *Running the Java RPC Server as a Windows Service*.

### <span id="page-5-0"></span>**Stopping the RPC-ACI Bridge**

 **To stop the RPC-ACI Bridge**

Use the RPC server agent in the SMH to stop the RPC-ACI Bridge.

Or:

Use the agent for the Broker. Use Deregister on the service, specified with the property entirex.server.serveraddress.

### <span id="page-5-1"></span>**Application Identification**

The application identification is sent from the RPC-ACI Bridge to the Broker. It is visible with Broker Command and Info Services.

The identification consists of four parts: name, node, type, and version. These four parts are sent with each Broker call and are visible in the trace information.

For the RPC-ACI Bridge these values are:

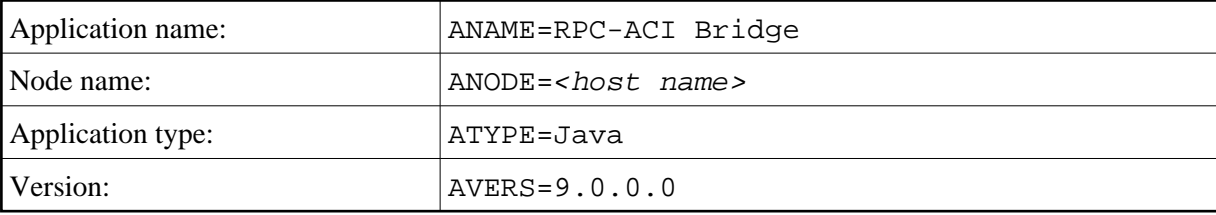